# **Foreman - Feature #3482**

# **Add a 'Back' button to 'Edit Template' screen.**

10/24/2013 10:28 AM - Gavin Williams

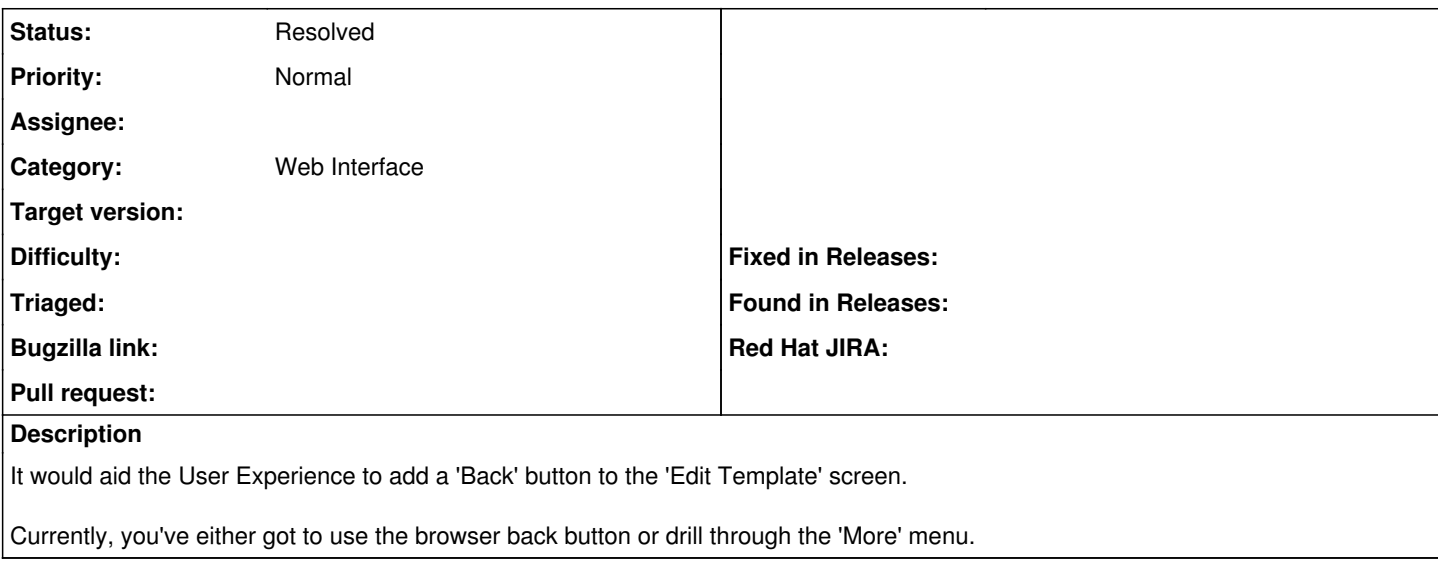

#### **History**

### **#1 - 10/24/2013 12:14 PM - Lukas Zapletal**

I am looking on my 1.3 installation and I have it there, it is called "Cancel" tho. Works as expected.

If that works for you, please close the report. Thanks!

## **#2 - 10/24/2013 12:47 PM - Gavin Williams**

Lukas

Looks like you're right... All the screens under 'Configuration' and 'Provisioning' have got their Save/Cancel buttons at the bottom of the screen... Compared to the buttons at the top of the screen on Hosts or Reports...

Happy for it to be closed, unless standardising locations is preferred?

### **#3 - 10/24/2013 12:59 PM - Dominic Cleal**

*- Status changed from New to Resolved*

It's worth noting there's a new two pane UI in 1.4 which adds an "x" to the top right of the edit pane, which should make it easier to close too. I'll close this on the basis that this new button should help.

If you want to see a small demo, it's shown at the start of our sprint 15 review:<http://www.youtube.com/watch?v=6B4F563l-E0>

## **#4 - 10/24/2013 01:44 PM - Gavin Williams**

Lukas

Cheers for the update. Will take a look at the video :)

Cheers Gav